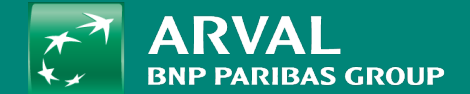

## HOW TO MANAGE A PARAGRAPH? (Page enrichment)

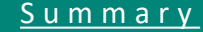

## <span id="page-1-0"></span>**HOW TO MANAGE A PARAGRAPH?**

**PUBLIC PUBLIC** 

On your content.

Click on « Add paragraph » to select a paragraph in the list.

Full-filled the paragraph and save the page.

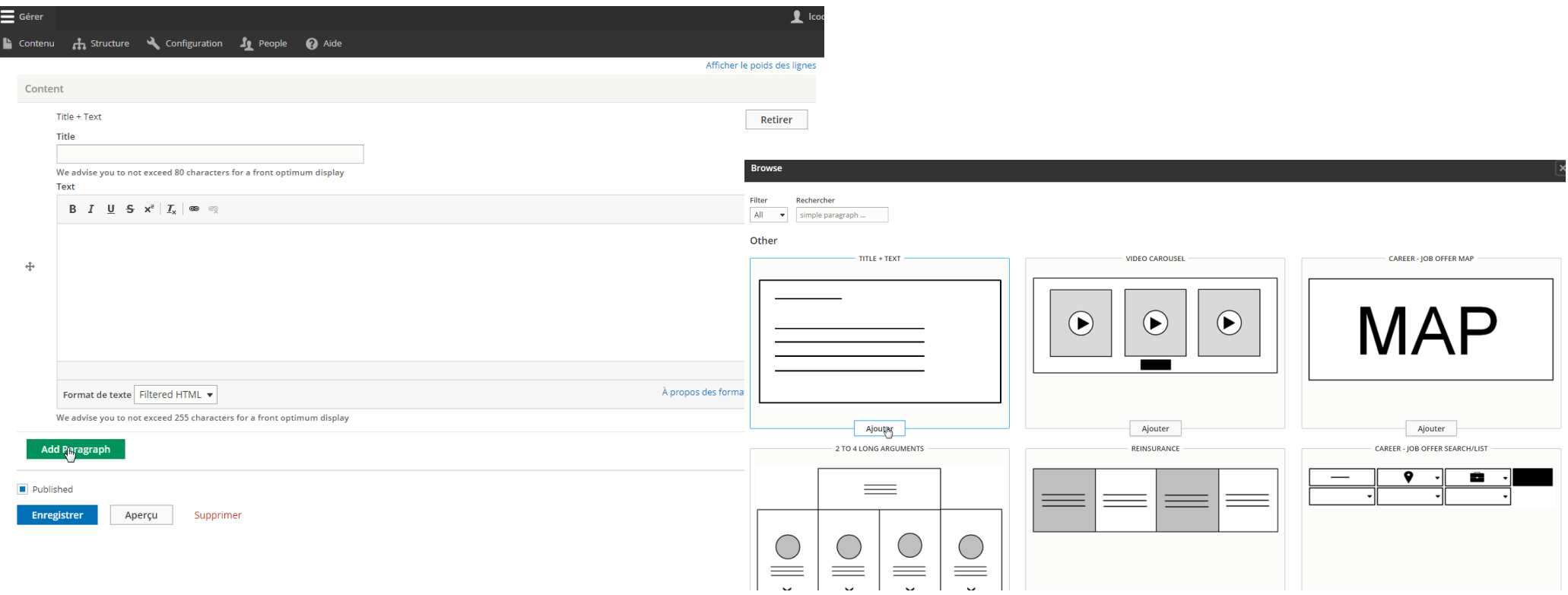

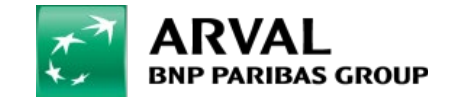

## After adding the paragraph. You can manage the order by drag and drop.

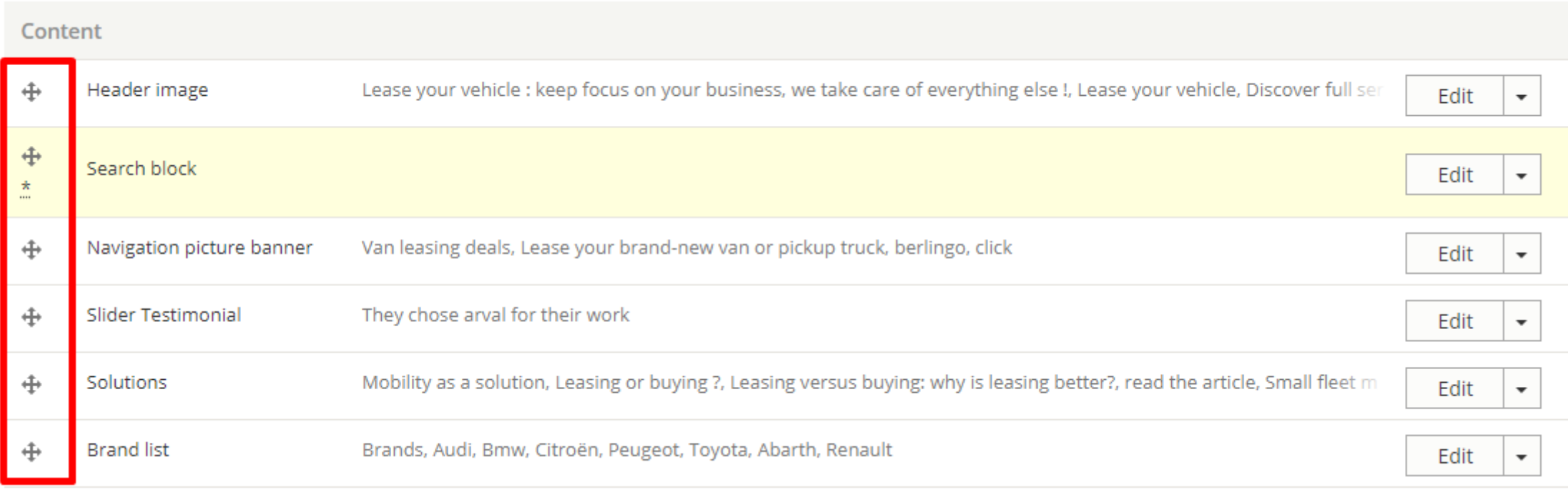

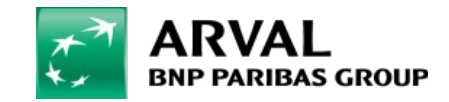